## **C2115 Praktický úvod do superpočítání**

**VI. lekce**

#### Petr Kulhánek

kulhanek@chemi.muni.cz

Národní centrum pro výzkum biomolekul, Přírodovědecká fakulta Masarykova univerzita, Kamenice 5, CZ-62500 Brno

C2115 Praktický úvod do superpočítání VI. lekce -1-

## **Obsah**

#### ➢ **Architektura počítače**

**CPU, paměť, grafický systém, disky, síť, periferie**

#### ➢ **Spouštíme úlohy**

**skripty vs programy, procesy, nohup, screen, VNC**

# **Architektura počítače**

#### **Přehled**

#### 1945 von Neumannova architektura 1944 Hardwardská architektura

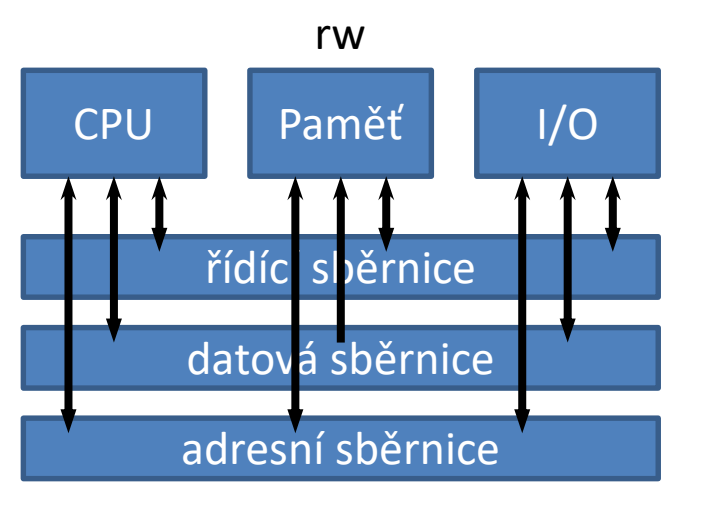

- program může sebe modifikovat
- program a data nelze načítat současně

**John von Neumann**, původem maďarský matematik, působící ve spojených státech

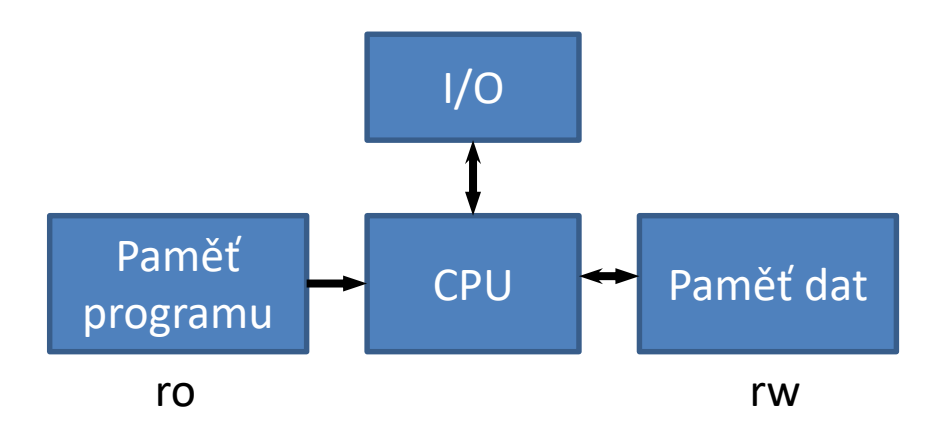

- program se nemůže modifikovat
- program a data se mohou načítat současně

**Harvard Mark I** - počítač složeny z relé, 24 bitové instrukce

### **Přehled**

#### 1945 von Neumannova architektura 1944 Hardwardská architektura

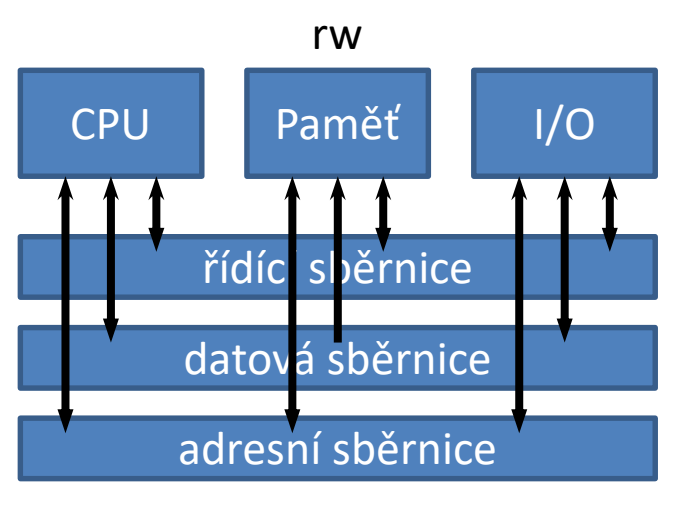

- program může sebe modifikovat
- program a data nelze načítat současně

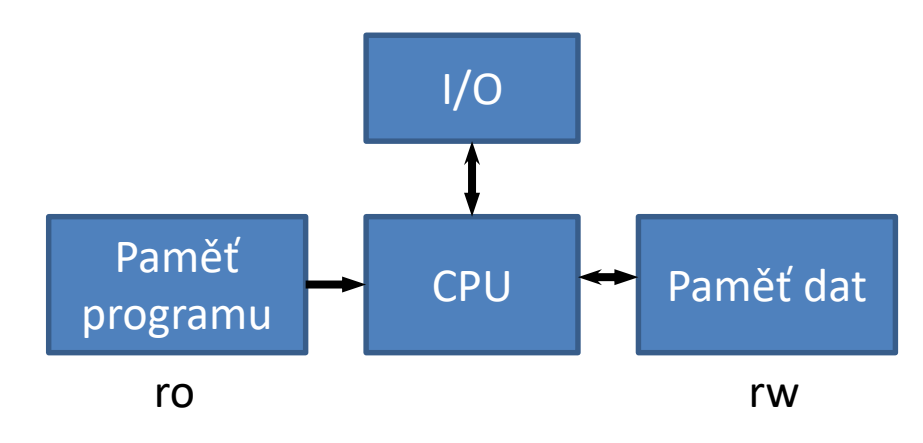

- program se nemůže modifikovat
- program a data se mohou načítat současně

#### **v dnešních počítačích se kombinují obě architektury**

**John von Neumann**, původem maďarský matematik, působící ve spojených státech

**Harvard Mark I** - počítač složeny z relé, 24 bitové instrukce

## **Typické schéma počítače**

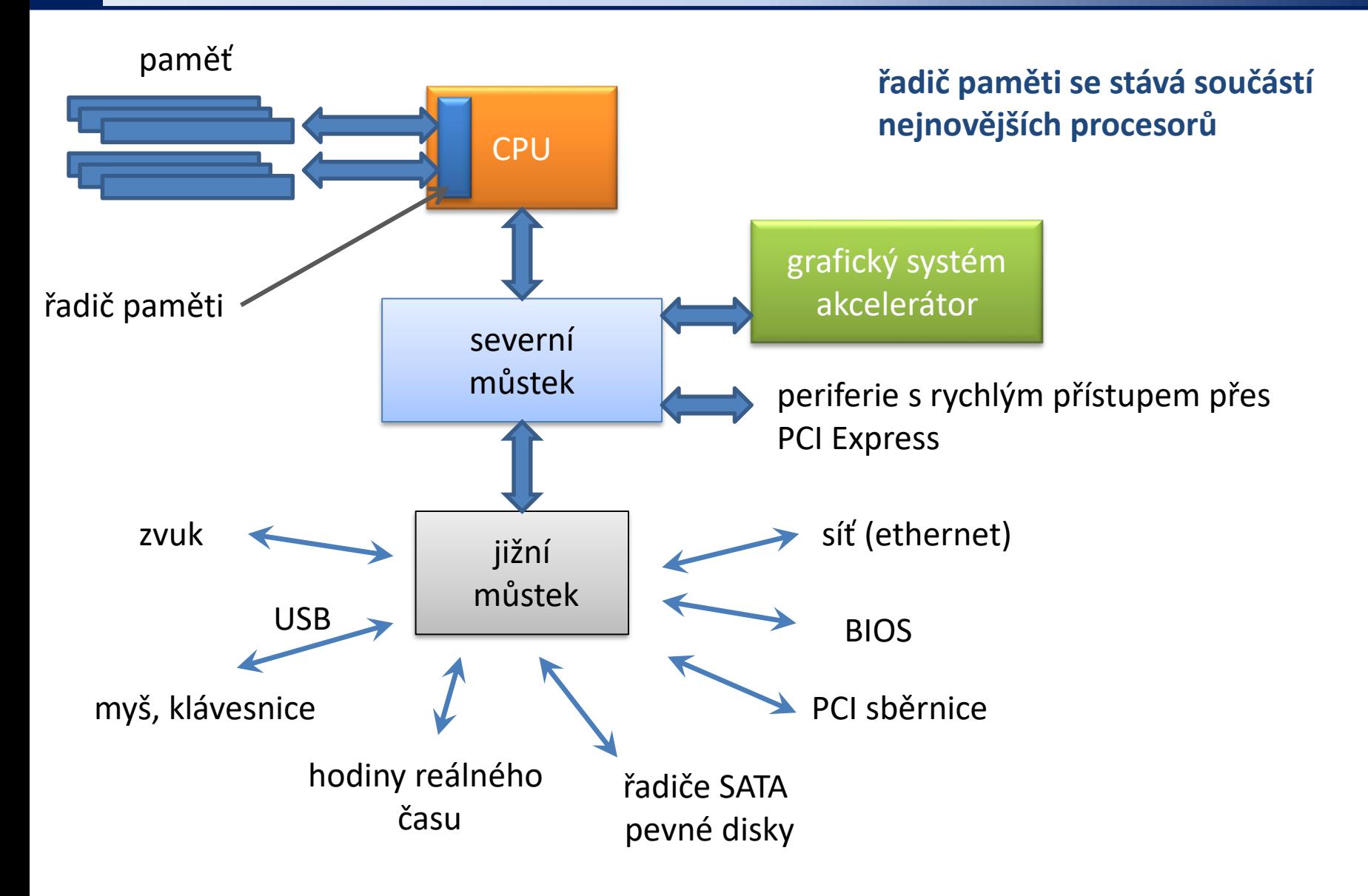

#### **CPU**

**Procesor** též **CPU** (anglicky **Central Processing Unit**) je základní součástí počítače; jde o velmi složitý sekvenční obvod, který **vykonává strojový kód** uložený v operační paměti počítače. Strojový kód je složen z jednotlivých strojových instrukcí počítačových programů nahraných do operační paměti.<br>
www.wikipedia.org

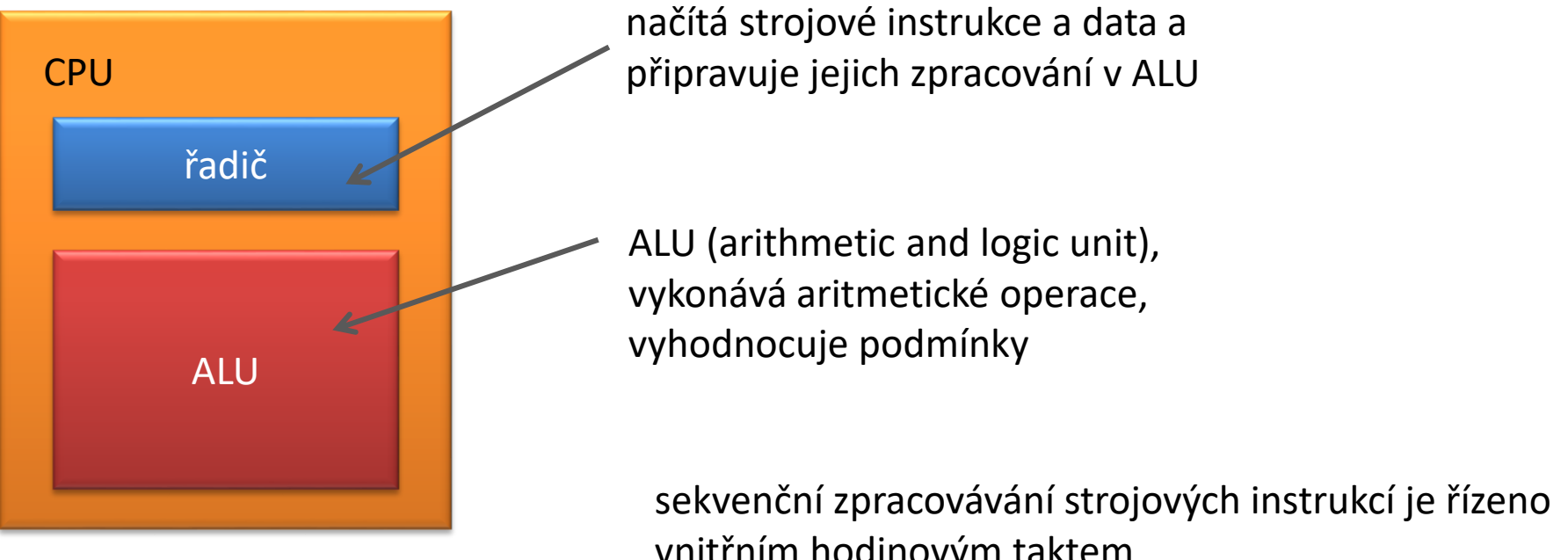

vnitřním hodinovým taktem

# **Výpočetní úlohy**

## **Úlohy vs Procesy**

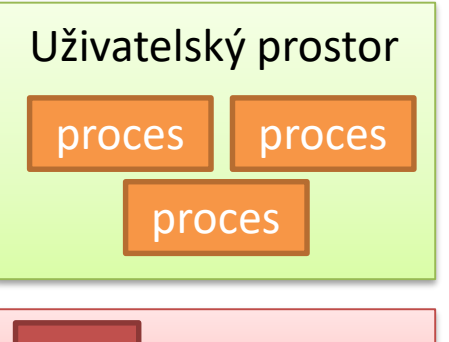

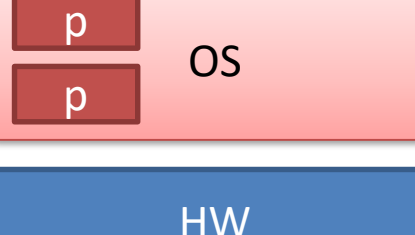

CPU, RAM, HDD,…

**Proces** (anglicky process) je v informatice název pro **spuštěný počítačový program**. Proces je **umístěn v operační paměti počítače** v podobě **sledu strojových instrukcí vykonávaných procesorem**. **Správu procesů vykonává operační systém**, který zajišťuje jejich oddělený běh, přiděluje jim systémové prostředky počítače a umožňuje uživateli procesy spravovat (spouštět, ukončovat atp.).

**Multitasking** (z angličtiny, multi = mnoho, task = úloha, používán ve víceúlohovém systému) označuje v informatice **schopnost operačního systému provádět několik procesů současně** (přinejmenším zdánlivě). Jádro operačního systému velmi rychle střídá na procesoru či procesorech běžící procesy (tzv. změna kontextu), takže uživatel počítače má dojem, že běží všechny současně.

upraveno z wikipedia.org

#### **Výpočetní úloha je proces nebo skupina procesů.**

## **Programy** *vs* **Skripty**

**Program** je soubor strojových instrukcí zpracovávaných přímo procesorem. Program vzniká překladem zdrojového kódu programovacího jazyka.

**Skript** je textový soubor obsahující příkazy a řídící sekvence, které jsou vykonávány interpreterem použitého skriptovacího jazyka.

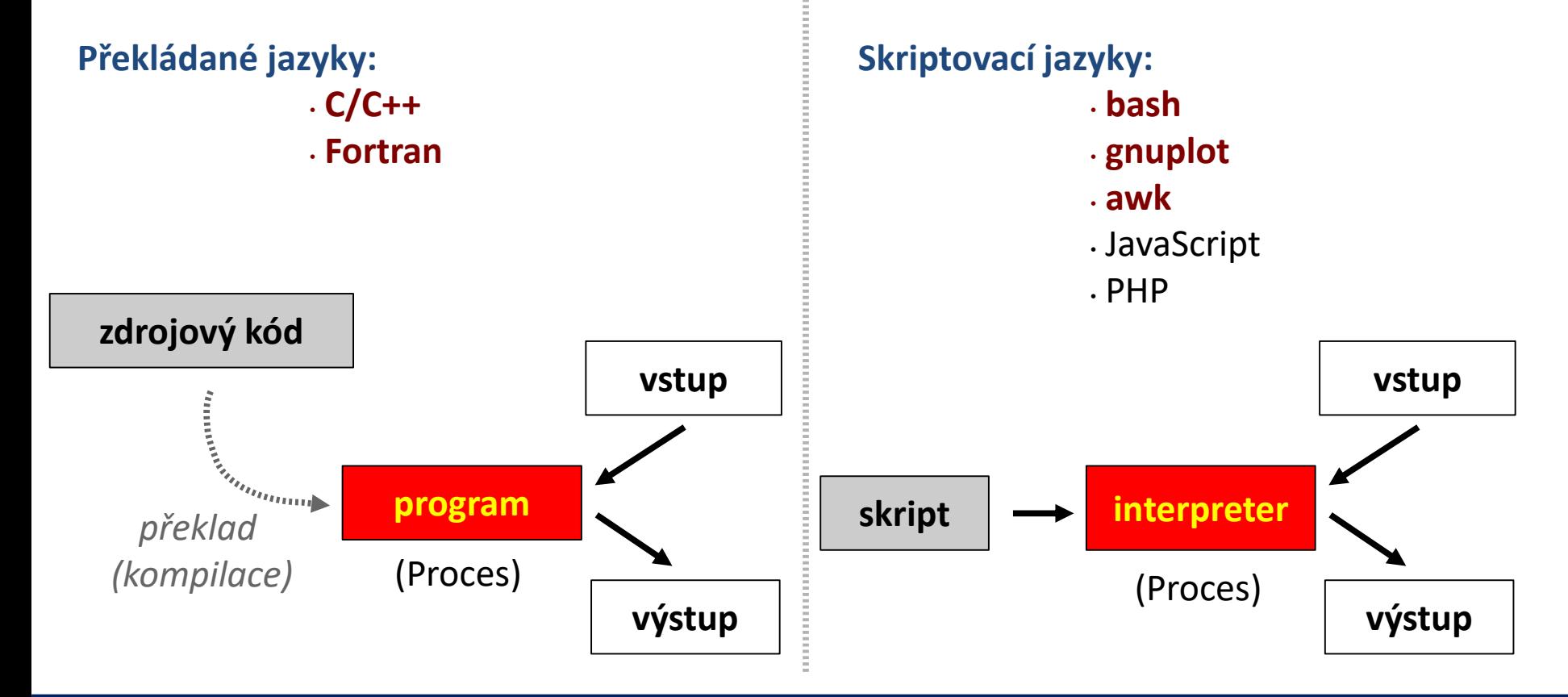

## **Programy** *vs* **Skripty**

Programy určené pro **náročné vědeckotechnické výpočty** jsou vždy psané v **kompilovatelných programovacích jazycích.** Mezi tyto jazyky patří:

- ➢ Fortran
- $\triangleright$  C/C++

**Skriptovací jazyky** se pro náročné výpočty buď vůbec nepoužívají nebo se používají v **podpůrných částech výpočtů**, které nejsou výpočetně náročné.

## **Příkazy**

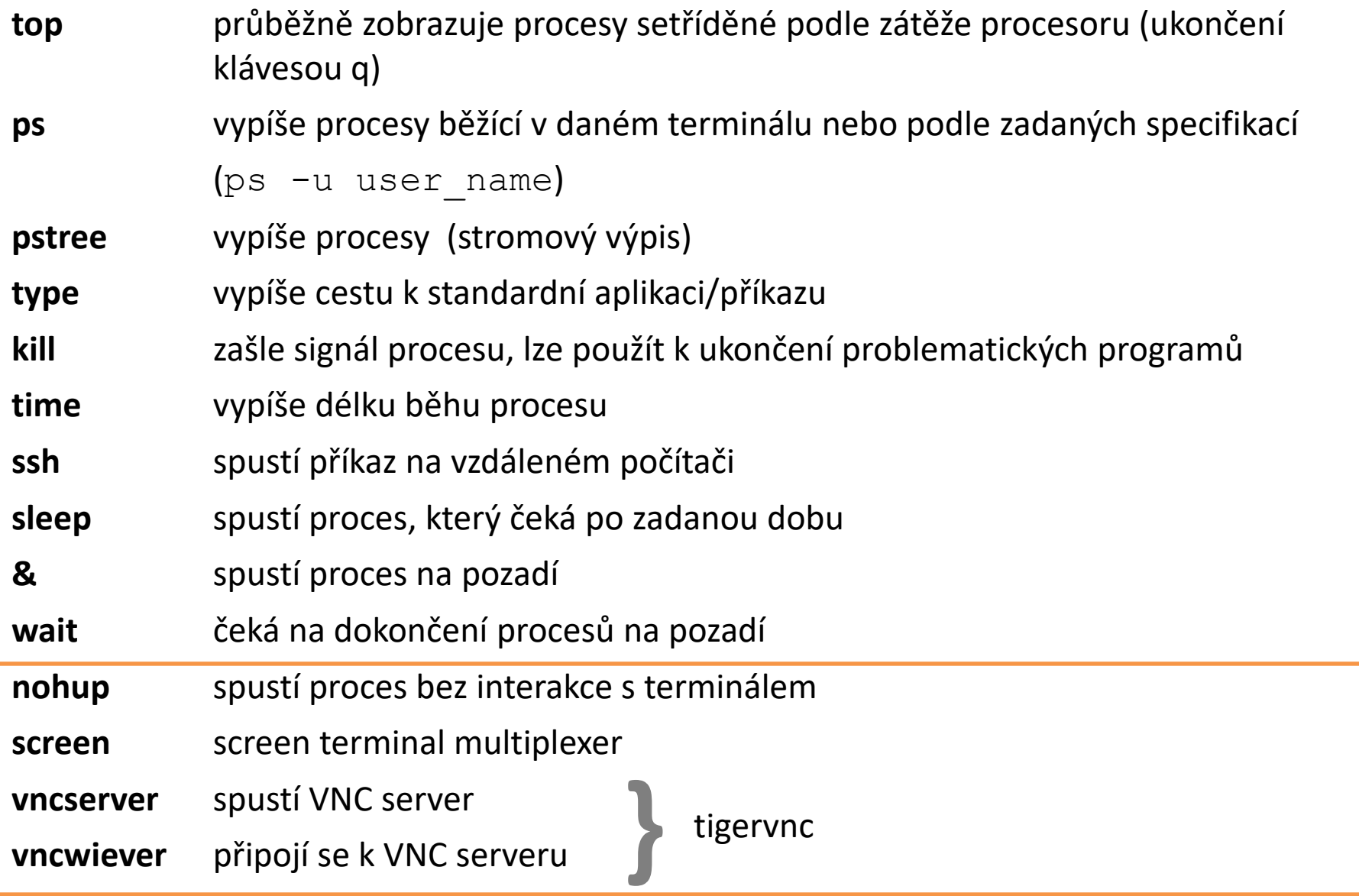

#### C2115 Praktický úvod do superpočítání VI. lekce -12-

## **Cvičení 1**

1. Určete procentuální zastoupení programů napsaných v jazyku Fortran, C/C++ a jiný, které jsou uvedeny na následující stránce:

**http://en.wikipedia.org/wiki/List\_of\_quantum\_chemistry\_and\_solid\_state\_physics\_software** Výsledek znázorněte ve formě výsečového grafu.

**Poznámka:** k řešení použijte příkazy grep a wc.

# **Spouštíme úlohy**

## **Cvičení 2**

1. Přihlaste se na uzel wolf39 ve dvou terminálech. V jednom spusťte příkaz:

\$ top -u <login name>

- 2. V druhém terminálu spusťte program pi (součástí systému). K čemu slouží?
- 3. Napište skript, který vypočítá číslo pi s přesností od 10 až po 10000 cifer. Výsledné čísla pí ukládejte do souboru pi.txt.
- 4. Skript spusťte na pozadí a odhlaste se z uzlu wol39.
- 5. Co se stane?
- 6. Znovu se přihlaste na uzel wolf39. Běžící úlohu zabijte.
- 7. Upravte skript tak, aby se výsledek vypisoval na standardní výstup. Skript spusťte znovu, tentokrát na popředí.
- 8. Co se stane, když dojde k přerušení síťového spojeni? K čemu slouží signál SIGHUP?

## **Spouštění úloh**

Pro spuštění úlohy, která je imunní vůči ukončení signálem SIGHUP, je možné použít:

- nohup (pro neinteraktivní úlohy)
- screen nebo tmux (pro interaktivní úlohy)
- VNC sezení (pro GUI úlohy)
- **dávkový systém**

Příkazy nohup, screen, tmux používáme pouze pro spouštění úloh na počítačích, kde není dostupný dávkový systém.

V superpočítačových centrech je možné tyto příkazy používat pouze v dávkových úlohách (screen, VNC) nebo pro spouštění servisních úloh (které nejsou výpočetně náročné) na čelních uzlech.

## **nohup**

Typické použití:

\$ **nohup** ./my\_script &

Výstup ze skriptu *my\_script* se připojí do souboru *nohup.out*.

#### **screen**

Typické použití:

#### \$ **screen**

win1\$ ./my\_script

- win1\$  $\#$  Ctrl+a d odpojí sezení
- 
- \$ **screen** –r session.id # pripoji se k sezeni

\$ **screen** -list # vypise otevrena sezeni

## **Cvičení 3**

- 1. Přihlaste se na uzel wol39.
- 2. Otevřete sezení programem screen. Spusťte v něm skript na výpočet čísla pí.
- 3. Odpojte se ze sezení a odhlaste se z uzlu wolf39.
- 4. Přihlaste se na uzel wolf39 a obnovte sezení v programu screen. Co pozorujete?

#### **VNC**

**Virtual Network Computing (VNC)** je grafický program, který umožňuje vzdálené připojení ke grafickému uživatelskému rozhraní pomocí počítačové sítě. VNC pracuje jako klientserver, kde server vytváří grafickou plochu v operační paměti počítače a komunikuje přes síť s klientem, který plochu zobrazuje uživateli (většinou na jiném počítači). Pro komunikaci se používá protokol RFB (anglicky remote framebuffer), jehož cílem je minimalizovat objem přenášených dat mezi klientem a serverem a umožnit tak komunikaci i přes pomalejší datové linky (např. přes Internet).

wikipedia.cz

Na počítačích, kde je omezena síťová komunikace (firewall) je nutné VNC spojení tunelovat pomocí ssh.

## **tigervnc**

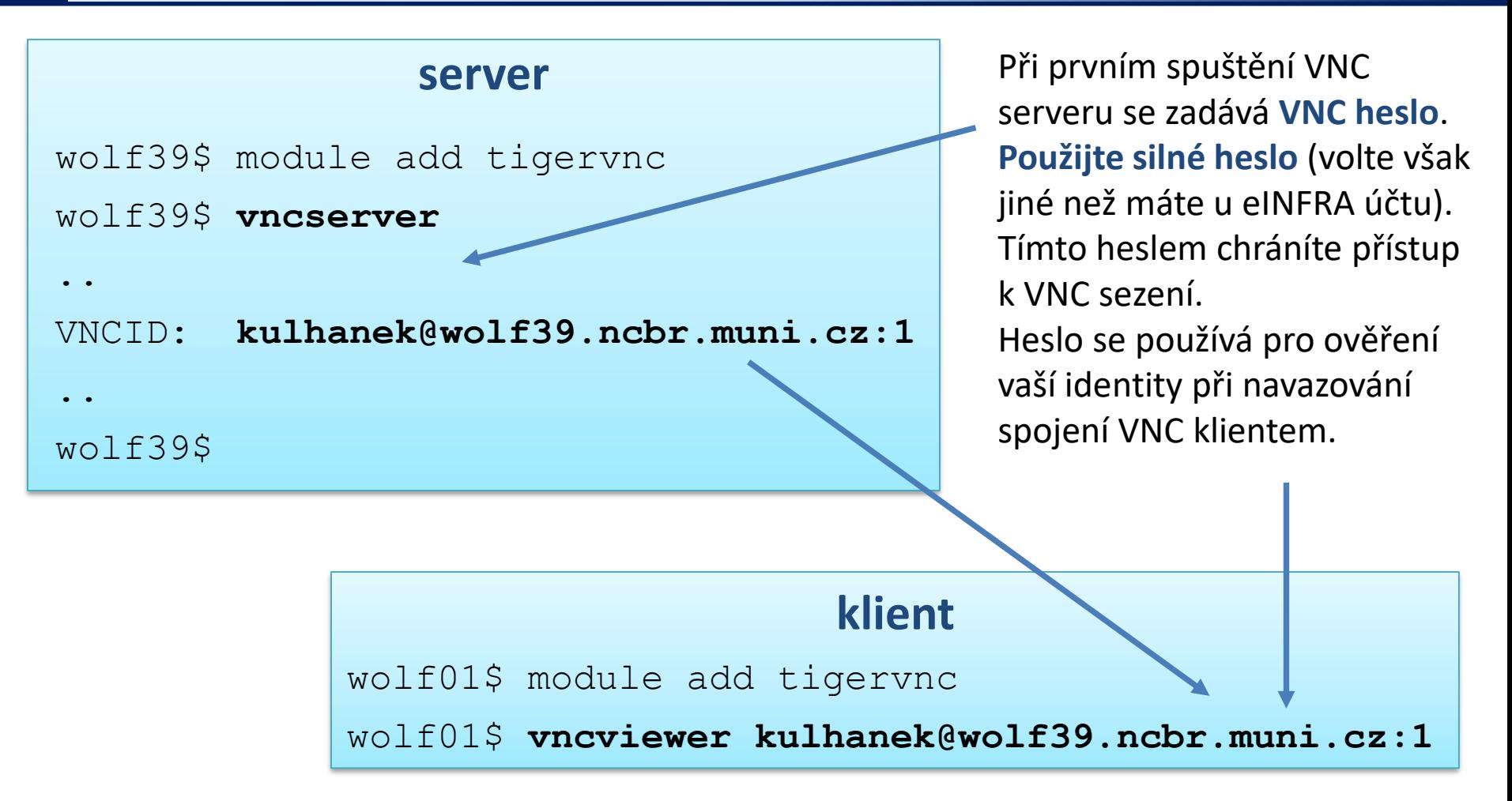

**Poznámka:** tigervnc v softwarové bázi Infinity, obsahuje upravené programy vncserver a vncviewer, které automaticky navazují spojeni mezi VNC serverem a klientem přes ssh tunel.

## **Cvičení 4**

- 1. Spusťte na uzlu wolf39 vncserver z modulu tigervnc a připojte se k němu z vaší pracovní stanice. Ve VNC sezení spusťte program VMD a vněm otevřete model nanovlákna chitinu. Sezení nechte otevřené.
- 2. Přihlaste na uzel wolf39 a spusťte na něm program VMD (za použití exportu displeje) a v něm opět zobrazte model nanovlákna chitinu.
- 3. Srovnejte rychlost interaktivní práce s programem VMD, který zobrazuje pomocí VNC a přímo. Pozorování diskutujte.